# Contact opnemen met Cisco Secure Access Support Team

# Inhoud

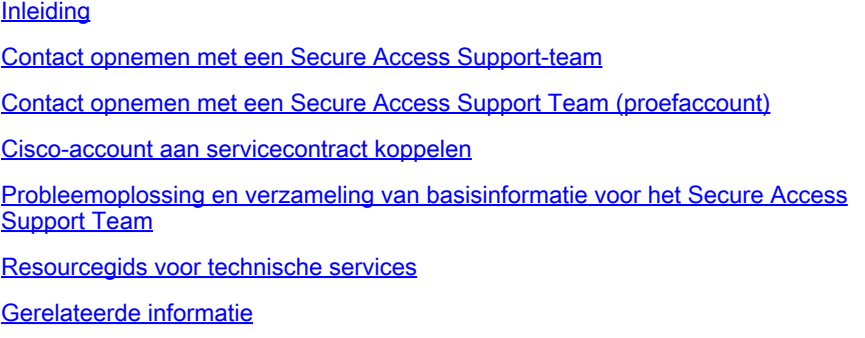

# Inleiding

Dit document beschrijft de stappen die nodig zijn om contact op te nemen met het Secure Access Support Team als onderdeel van Technical Assistance Center (TAC).

### Contact opnemen met een Secure Access Support-team

Neem contact op met het Secure Access Support-team als u vragen of vragen hebt over het Secure Access-product of als het geïntegreerde functies is.

Stap 1: Meld u aan bij de [Support Case Manager](https://mycase.cloudapps.cisco.com/case) tool.

Stap 2: Klik op Open New Case.

Stap 3: Klik op Open Case.

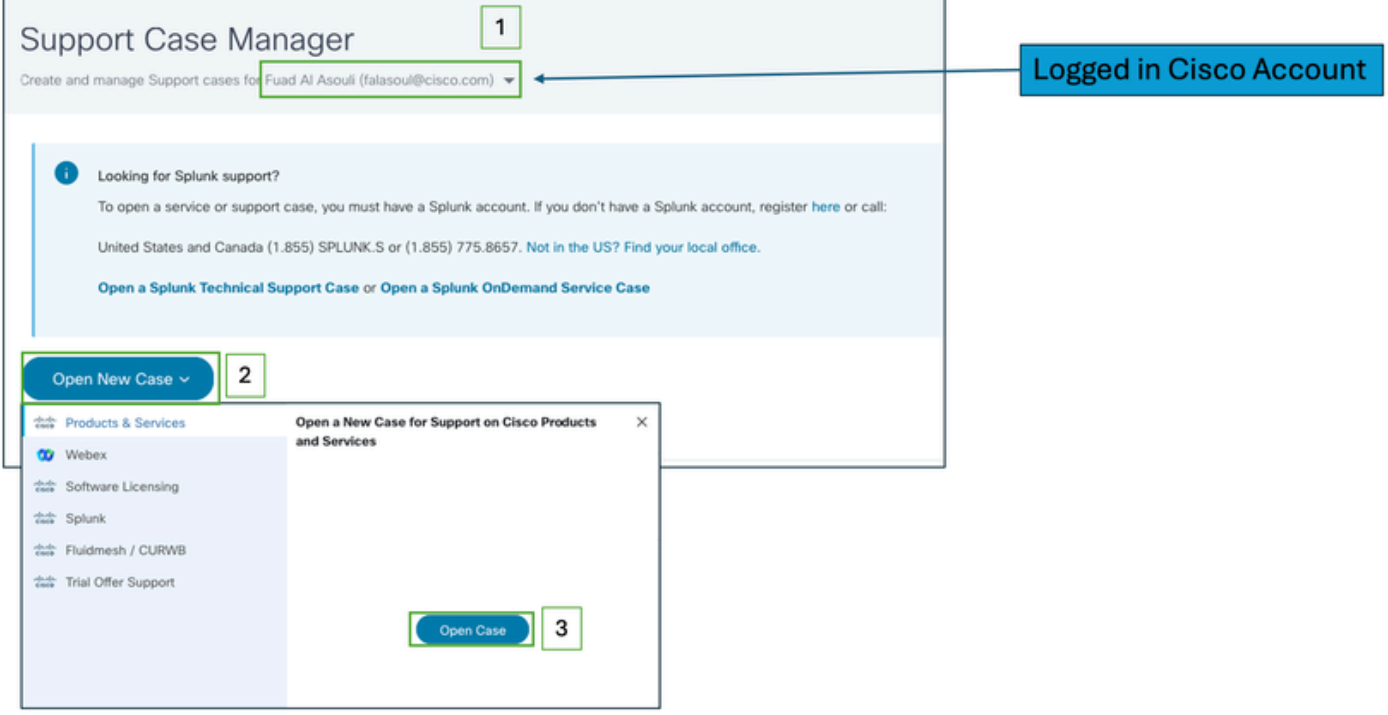

Stap 4: Zoek uw Secure Access-abonnement door rechtstreeks een van de opties te selecteren of zoek naar (Secure Access) in het gedeelte Product-ID.

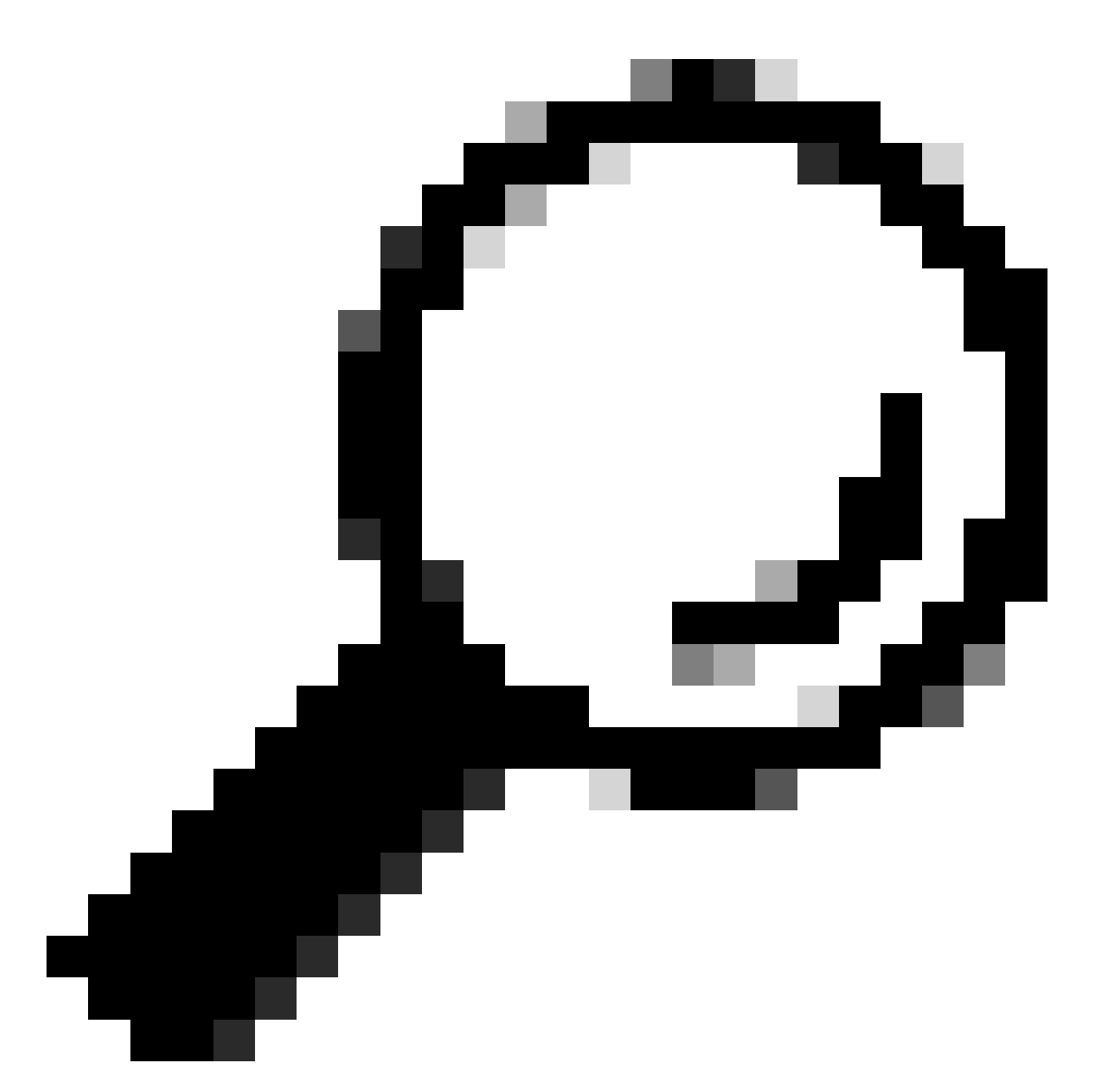

Tip: Zorg ervoor dat u bent ingelogd met een account dat aan een ondersteuningscontract is gekoppeld. Onder de sectie (Product zoeken op servicecontract) kan een banner met een aantal gekoppelde contracten worden weergegeven.

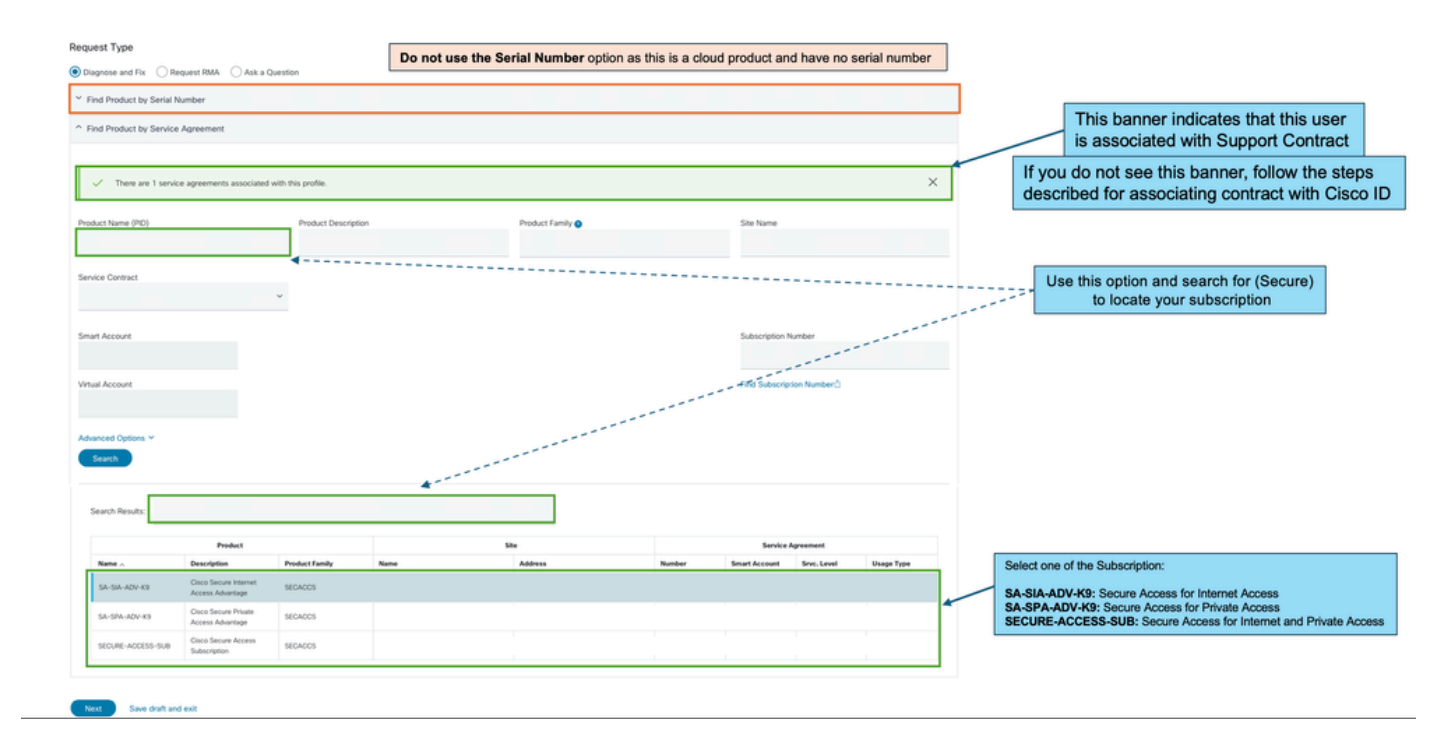

Stap 5: Klik op Volgende om naar de volgende stap te gaan.

Stap 6: Voer uw ondersteuningsticket gegevens in (Titel en Beschrijving).

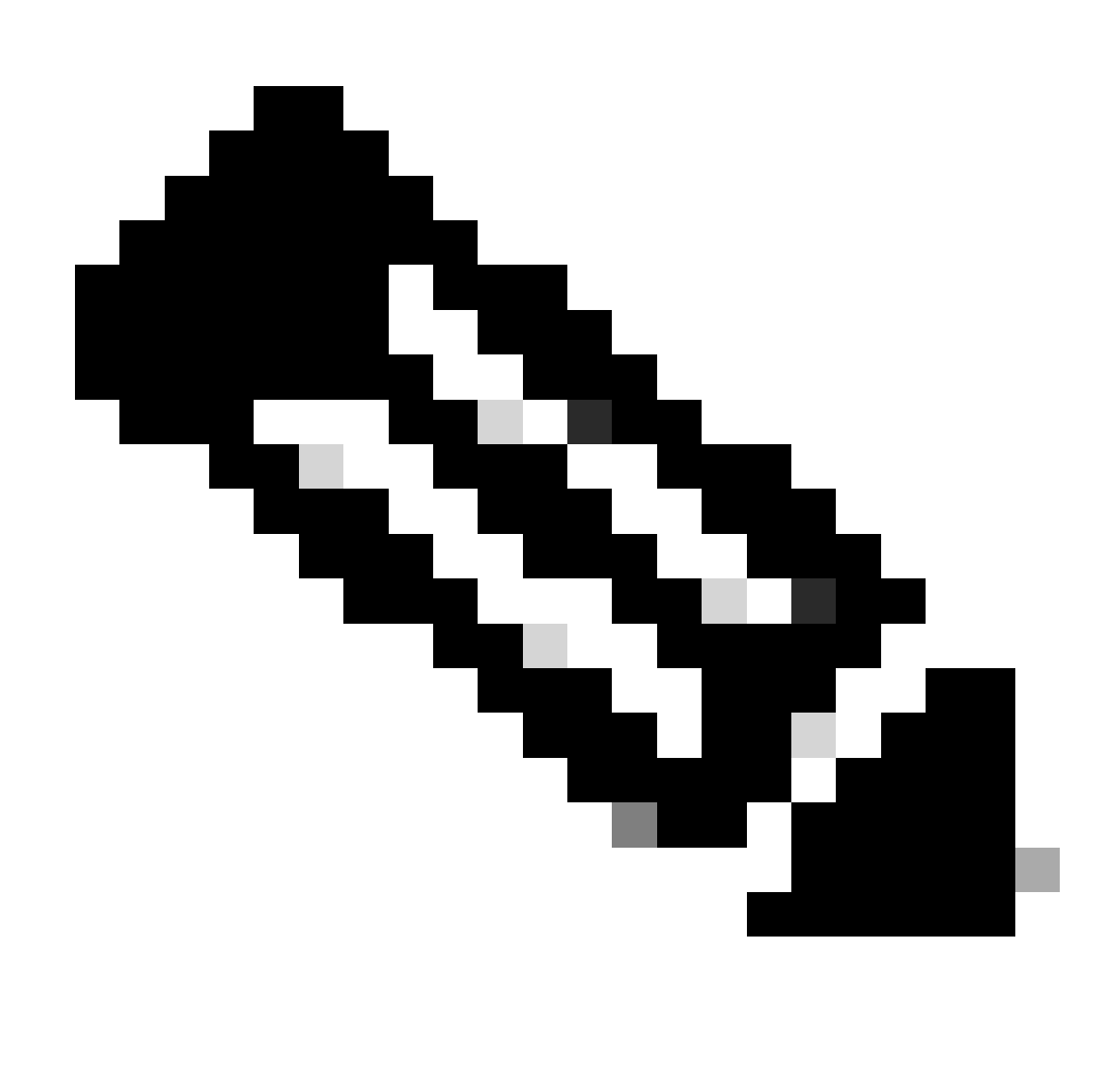

Opmerking: [Richtlijnen voor ernst en escalatie van Cisco.](https://www.cisco.com/c/dam/en_us/about/doing_business/legal/service_descriptions/docs/cisco-severity-and-escalation-guidelines.pdf)

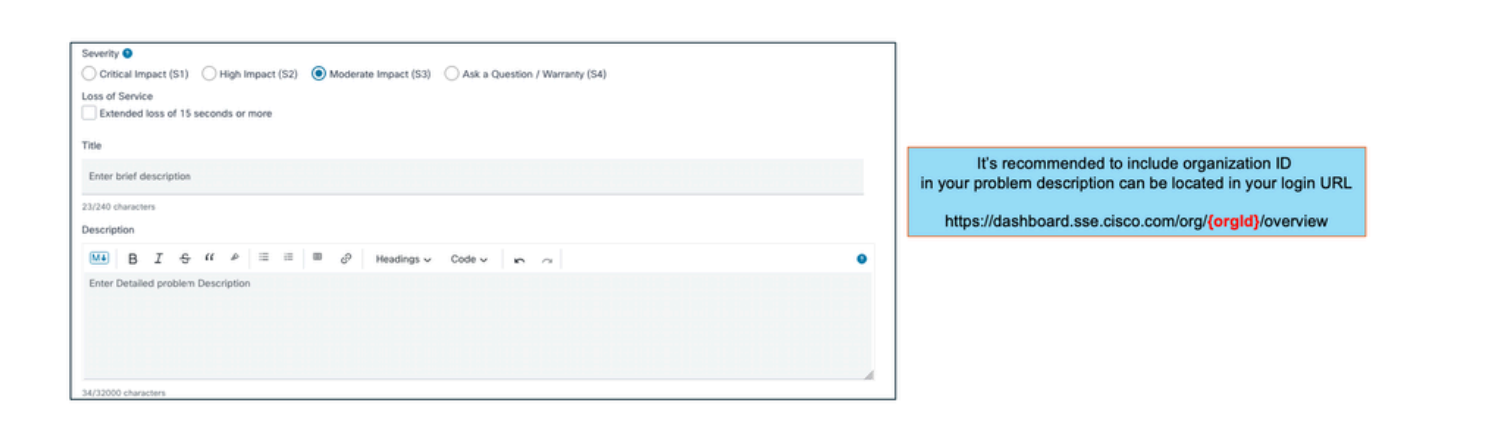

Stap 7: Selecteer Secure Access Technology en Sub-Technology.

Stap 8: Kies het probleemgebied.

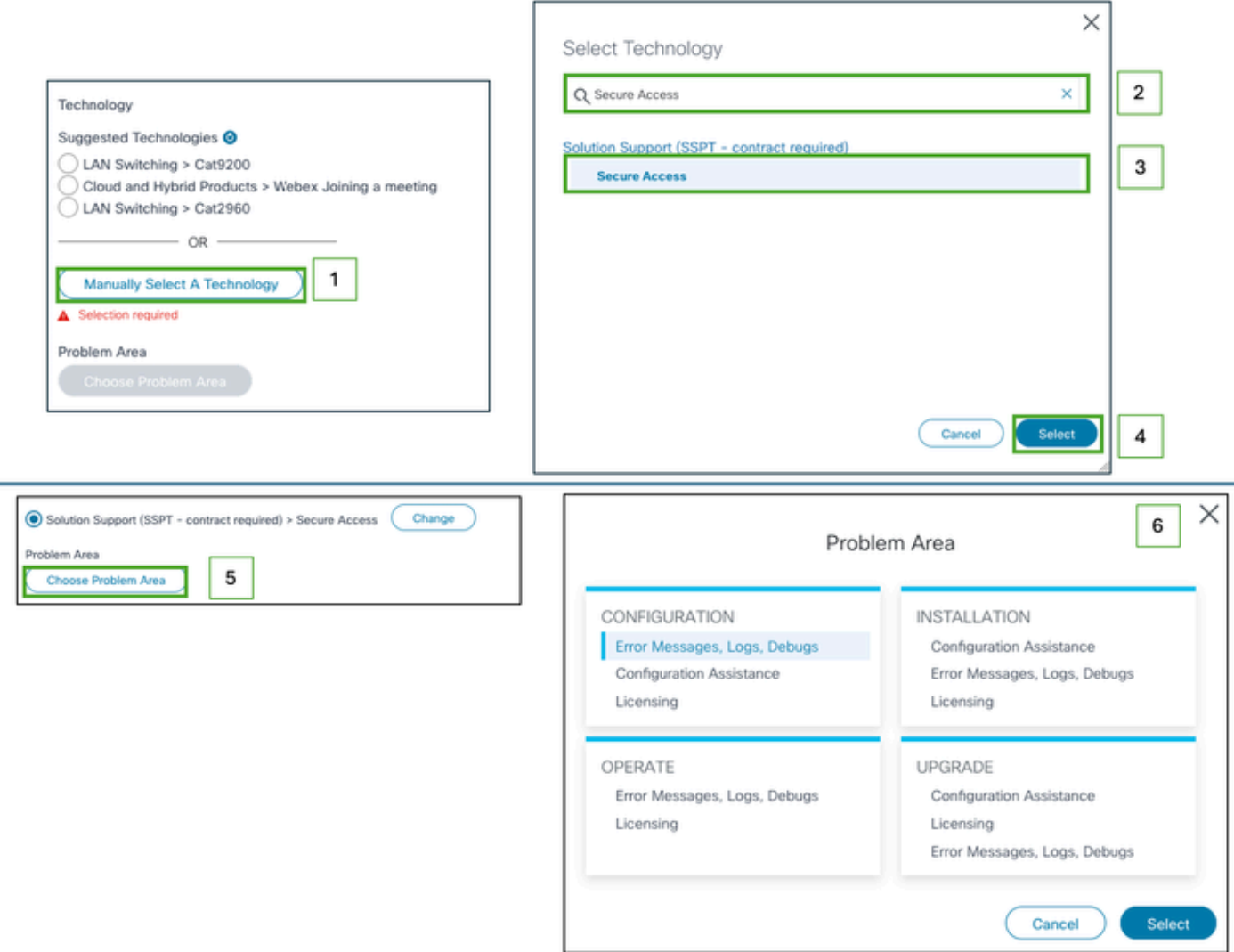

Stap 9: Voeg extra CC-lijsten toe om te worden geïnformeerd over dit ondersteuningsticket.

Stap 10: Verzend het ticket.

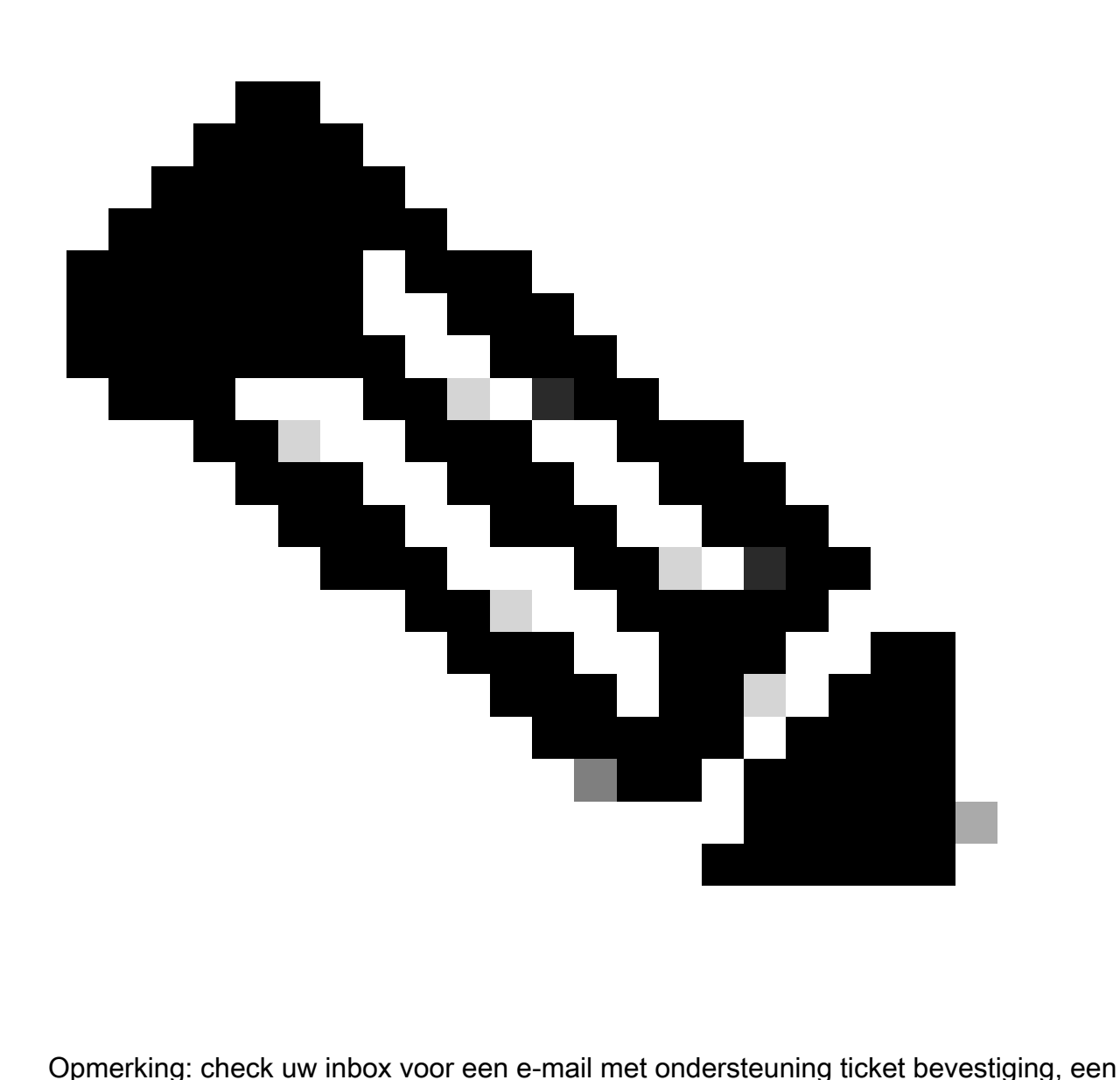

eerste e-mail van support team kan worden ontvangen zodra een ingenieur is toegewezen aan het ticket.

# Contact opnemen met een Secure Access Support Team (proefaccount)

Als u een proefaccount hebt voor Prove of Concept (POC) of Prove of Value (POV) en u wilt het ondersteuningsticket openen met Cisco Support Team, controleer dan de instructies die in deze sectie worden beschreven.

Stap 1: Meld u aan bij de **[Support Case Manager](https://mycase.cloudapps.cisco.com/case) tool.** 

- Stap 2: Klik op Open New Case.
- Stap 3: Selecteer Trial Offer Support.

Stap 4: Zoeken naar beveiligde toegang.

Stap 5: Selecteer Secure Access.

#### Stap 6: Selecteer Open Case.

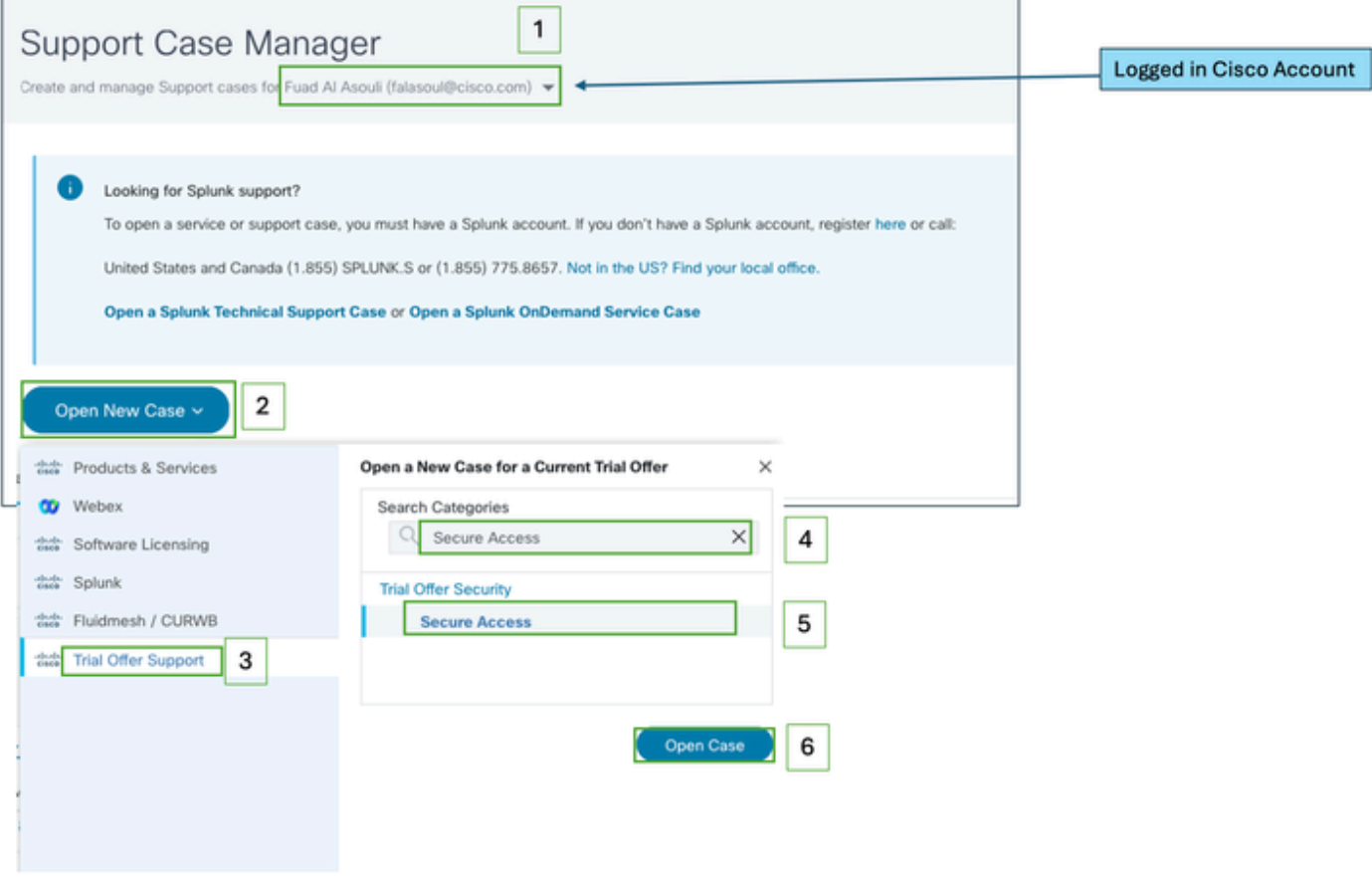

Stap 7: Voer uw ondersteuningsticket details in (Titel en Beschrijving).

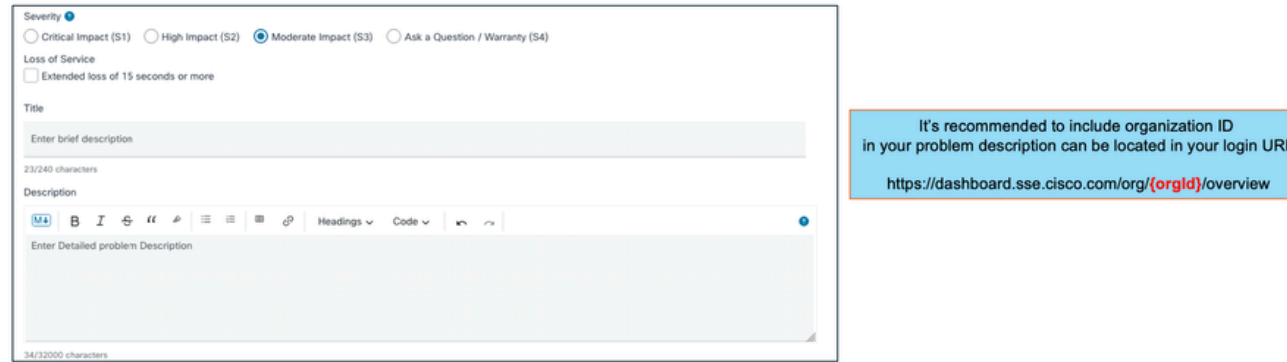

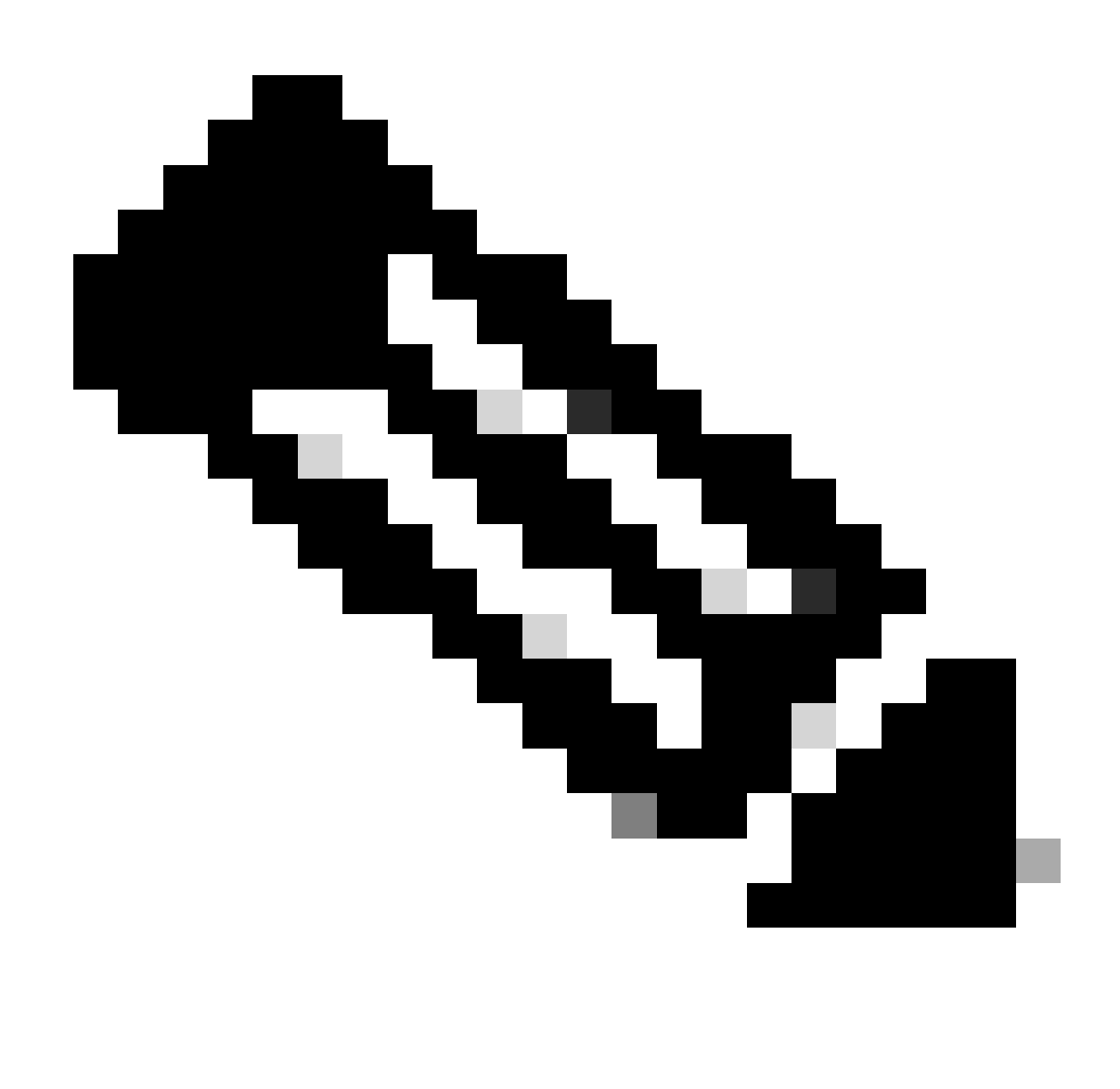

Opmerking: [Richtlijnen voor ernst en escalatie van Cisco.](https://www.cisco.com/c/dam/en_us/about/doing_business/legal/service_descriptions/docs/cisco-severity-and-escalation-guidelines.pdf)

Stap 8: Voeg extra CC-lijsten toe om te worden geïnformeerd over dit ondersteuningsticket.

Stap 9: Verzend het ticket.

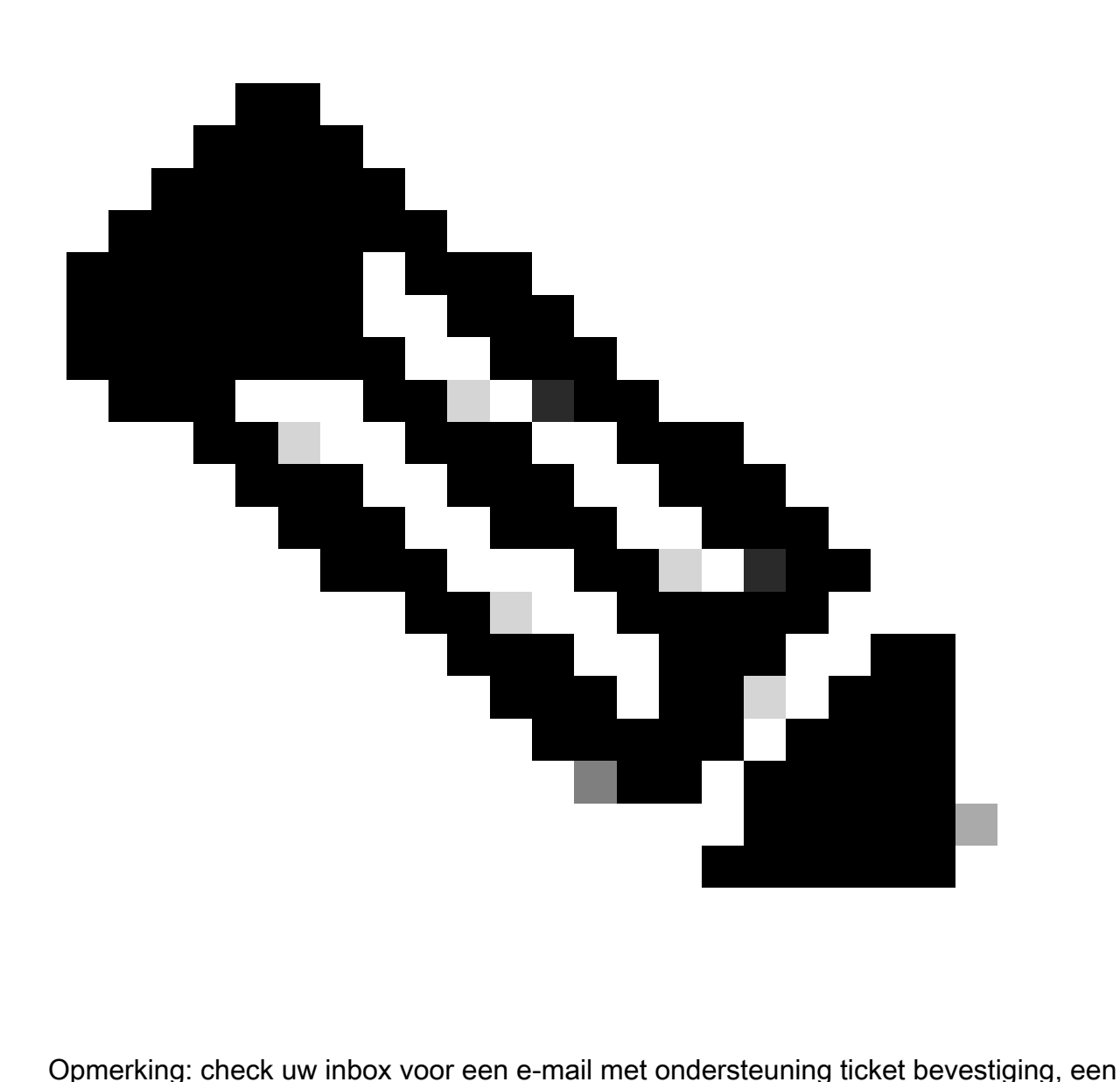

eerste e-mail van support team kan worden ontvangen zodra een ingenieur is toegewezen aan het ticket.

### Cisco-account aan servicecontract koppelen

Als u de beschreven stappen hebt uitgevoerd en uw Secure Access-abonnement niet kunt vinden, moet u uw contract aan uw Cisco-id koppelen.

Voer de stappen uit die in dit artikel zijn beschreven om uw Cisco-id te koppelen aan contract: [Hoe](https://www.cisco.com/c/en/us/support/docs/licensing/common-licensing-issues/how-to/lic217003-how-to-add-a-cisco-service-contract-acce.html) [kunt u een Cisco-servicecontract toevoegen aan een Cisco.com-account](https://www.cisco.com/c/en/us/support/docs/licensing/common-licensing-issues/how-to/lic217003-how-to-add-a-cisco-service-contract-acce.html)

Zodra het contract is gekoppeld, gebruikt u de stappen die in de vorige secties van dit artikel zijn beschreven om ondersteuningsticket te openen.

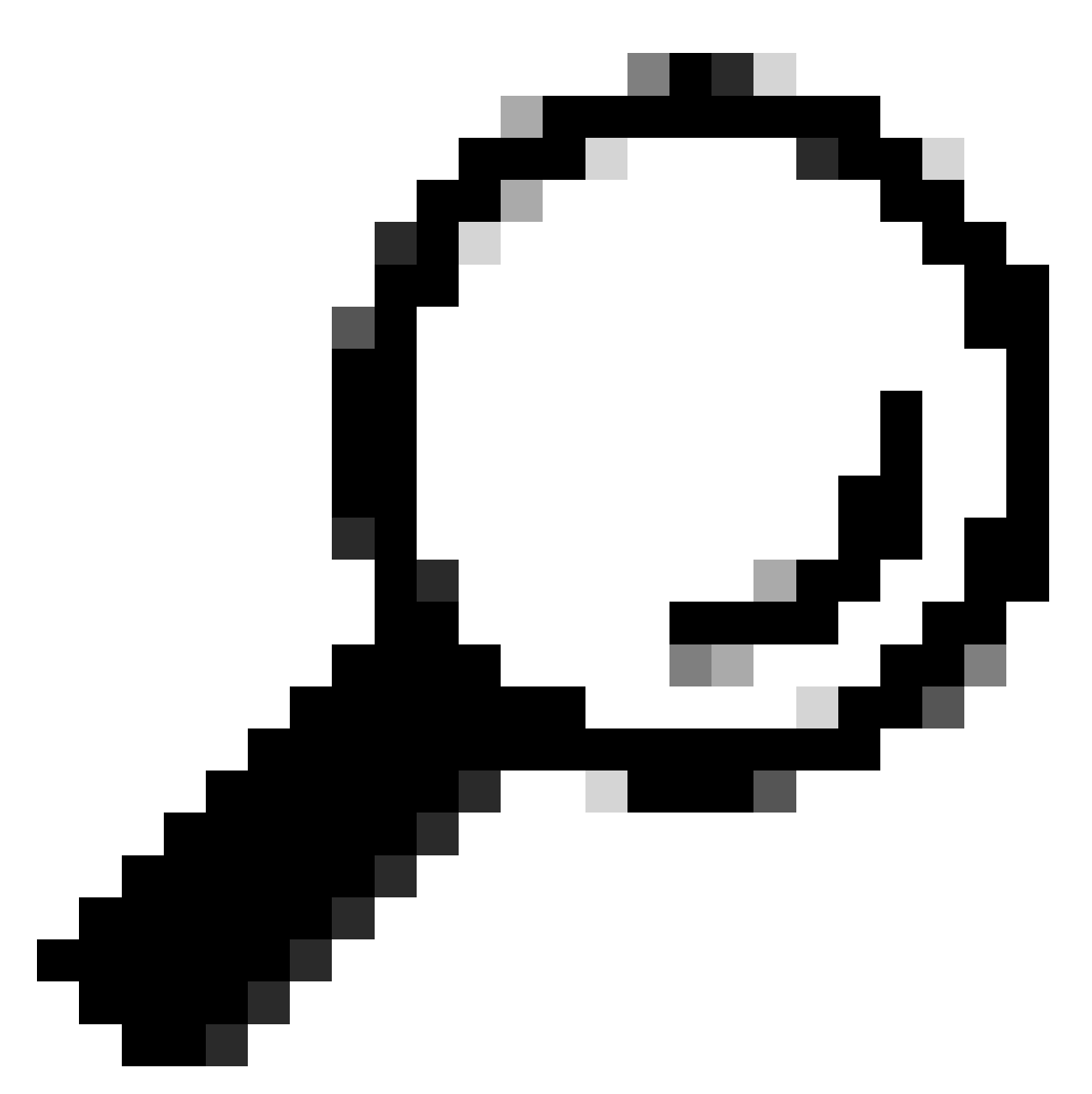

Tip: neem contact op met uw verkoopvertegenwoordiger of partner die u heeft geholpen bij het aanschaffen van Cisco Secure Access

# Probleemoplossing en verzameling van basisinformatie voor het Secure Access Support Team

Tijdens het werken aan Cisco Secure Access kunt u problemen tegenkomen waar u contact moet opnemen met Cisco Support Team of basisonderzoek naar het probleem wilt uitvoeren en proberen de logbestanden te doorlopen en het probleem te isoleren. Dit artikel gaat verder op hoe u de basislogboeken voor probleemoplossing met betrekking tot Secure Access kunt verzamelen. Houd er rekening mee dat niet alle stappen op elk scenario van toepassing zijn.

[Probleemoplossing en verzameling van basisinformatie voor het Secure Access Support Team](https://www.cisco.com/c/en/us/support/docs/security/secure-access/221240-troubleshoot-and-collect-basic-informati.html)

## Resourcegids voor technische services

Technische services van Cisco helpen ervoor te zorgen dat uw Cisco-producten en -netwerk efficiënt werken en profiteren van de meest recente systeem- en toepassingssoftware. Wanneer u technische assistentie nodig hebt, kunt u problemen snel oplossen met de resources en tools die beschikbaar zijn via uw Cisco Technical Services-contract.

Raadpleeg voor meer informatie over Cisco-overeenkomsten op serviceniveau voor ondersteuning dit artikel: Resourcegids voor [technische services](https://www.cisco.com/c/en/us/support/web/tac/technical-services-resource-guide.html)

# Gerelateerde informatie

- [Probleemoplossing en verzameling van basisinformatie voor het Secure Access Support](https://www.cisco.com/c/en/us/support/docs/security/secure-access/221240-troubleshoot-and-collect-basic-informati.html) [Team](https://www.cisco.com/c/en/us/support/docs/security/secure-access/221240-troubleshoot-and-collect-basic-informati.html)
- [Hoe kunt u een Cisco-servicecontract toevoegen aan een Cisco.com-account](https://www.cisco.com/c/en/us/support/docs/licensing/common-licensing-issues/how-to/lic217003-how-to-add-a-cisco-service-contract-acce.html)
- [Resourcegids voor technische services](https://www.cisco.com/c/en/us/support/web/tac/technical-services-resource-guide.html)
- [Richtlijnen voor ernst en escalatie van Cisco](https://www.cisco.com/c/dam/en_us/about/doing_business/legal/service_descriptions/docs/cisco-severity-and-escalation-guidelines.pdf)
- [Support Case Manager](https://mycase.cloudapps.cisco.com/case)
- [Technische ondersteuning en downloads Cisco Systems](https://www.cisco.com/c/en/us/support/index.html)

#### Over deze vertaling

Cisco heeft dit document vertaald via een combinatie van machine- en menselijke technologie om onze gebruikers wereldwijd ondersteuningscontent te bieden in hun eigen taal. Houd er rekening mee dat zelfs de beste machinevertaling niet net zo nauwkeurig is als die van een professionele vertaler. Cisco Systems, Inc. is niet aansprakelijk voor de nauwkeurigheid van deze vertalingen en raadt aan altijd het oorspronkelijke Engelstalige document (link) te raadplegen.